**Since BHPL does not have a mobile app, you can create a shortcut on the home screen of your smartphone or tablet for easy access to the library's website: [bhplnj.org](https://bhplnj.org/) and catalog: [catalog.bhplnj.org](https://catalog.bhplnj.org/)**

How to make a shortcut on Android devices using Google Chrome:

Launch Google Chrome browser. Just tap on the Google Chrome icon on your home screen or app drawer.

Go to the website you want to save. Enter [bhplnj.org](https://bhplnj.org/) or [catalog.bhplnj.org](https://catalog.bhplnj.org/) in the search/text bar and press "Enter."

Tap on the Menu button in the upper right corner of the screen:<br>

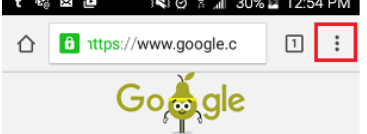

Tap "Add to Home Screen".

How to make a shortcut on iPhones/iPads using Safari:

Launch Safari browser. Just tap on the Safari icon on your home screen.

Type in the web address: [bhplnj.org](https://bhplnj.org/) or [catalog.bhplnj.org.](https://catalog.bhplnj.org/)

After the website loads, tap on the share icon at the bottom:

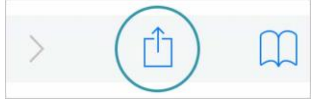

In the share sheet, tap "Add to Home Screen".

Give the website a name in the first text field (it's up there by default but if you want to change it, do it here)

Tap "Add" from top-right.